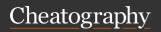

## Linux commands- cheat sheet Cheat Sheet

by Datacademy.ai (Datacademy.ai) via cheatography.com/174553/cs/36682/

| Bash Commands          |                           |
|------------------------|---------------------------|
| uname -a               | Show system and kernel    |
| head -n1<br>/etc/issue | Show distribution         |
| date                   | Show system date          |
| mount                  | Show mounted file systems |
| uptime                 | Show uptime               |
| whoami                 | Show your username        |
| man command            | Show manual for command   |

|            | Command                              |
|------------|--------------------------------------|
| Bash Sh    | ortcuts                              |
| CTRL-      | Stop current command                 |
| CTRL-<br>a | Go to start of line                  |
| CTRL-      | Go to end of line                    |
| CTRL-<br>u | Cut from start of line               |
| CTRL-k     | Cut to end of line                   |
| CTRL-      | Search history                       |
| CTRL-      | Sleep program                        |
| !!         | Repeat last command                  |
| !abc       | Run last command starting with abc   |
| !abc:p     | Print last command starting with abc |
| !\$        | Last argument of previous command    |
| ALT        | Last argument of previous command    |
| <u>i</u> * | All arguments of previous command    |

| Pipes           |                        |
|-----------------|------------------------|
| cmd1   cmd2     | stdout of cmd1 to cmd2 |
| cmd1  & cmd2    | stderr of cmd1 to cmd2 |
|                 |                        |
| File Operations |                        |

| File Operati       | File Operations                          |  |
|--------------------|------------------------------------------|--|
| touch file1        | Create file1                             |  |
| cat file1<br>file2 | Concat-enate files and output            |  |
| less file1         | View and paginate file1                  |  |
| file file1         | Get type of file1                        |  |
| cp file1<br>file2  | Copy file1 to file2                      |  |
| mv file1<br>file2  | Move file1 to file2                      |  |
| rm file1           | Delete file1                             |  |
| head file1         | Show first 10 lines of file1             |  |
| tail file1         | Show last 10 lines of file1              |  |
| tail -f file1      | Output last lines of file1 as it changes |  |

| Process       | Management                    |
|---------------|-------------------------------|
| ps            | Show snapshot of processes    |
| top           | Show real time processes      |
| kill pid      | Kill process with id pid      |
| pkill<br>name | Kill process with name name   |
| killall       | Kill all processes with names |
| name          | beginning name                |
|               |                               |

| cmd < file                                                                                                    | IO Redirection | n                                    |
|----------------------------------------------------------------------------------------------------|----------------|--------------------------------------|
| <pre>&lt;(cmd2) to cmd1  cmd &gt; file</pre>                                                                                                    | cmd < file     | Input of cmd from file               |
| cmd to file  cmd > Discard stdout of cmd  /dev/null  cmd >> file Append stdout to file  cmd 2> file Error output (stderr) of cmd to file  cmd 1>&2 stdout to same place as stderr  cmd 2>&1 stderr to same place as stdout |                |                                      |
| /dev/null  cmd >> file                                                                                                    | cmd > file     | ' ' '                                |
| cmd 2> file                                                                                                    | 0              | Discard stdout of cmd                |
| file  cmd 1>&2 stdout to same place as stderr  cmd 2>&1 stderr to same place as stdout                                                                                                    | cmd >> file    | Append stdout to file                |
| stderr  cmd 2>&1 stderr to same place as stdout                                                                                                    | cmd 2> file    | Error output (stderr) of cmd to file |
| stdout                                                                                                    | cmd 1>&2       | '                                    |
| cmd &> file                                                                                                    | cmd 2>&1       | •                                    |
|                                                                                                    | cmd &> file    | Every output of cmd to file          |
|                                                                                                    |                |                                      |

| Bash Variables       |                                 |
|----------------------|---------------------------------|
| env                  | Show environment variables      |
| echo \$NAME          | Output value of \$NAME variable |
| export<br>NAME=value | Set \$NAME to value             |
| \$PATH               | Executable search path          |
| \$HOME               | Home directory                  |
| \$SHELL              | Current shell                   |

| Directory Operations |                         |
|----------------------|-------------------------|
| pwd                  | Show current directory  |
| mkdir dir            | Make directory dir      |
| cd dir               | Change directory to dir |
| cd                   | Go up a directory       |
| ls                   | List files              |

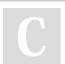

By **Datacademy.ai** (Datacademy.ai)

cheatography.com/datacademy-ai/

Not published yet. Last updated 24th January, 2023. Page 1 of 2. Sponsored by CrosswordCheats.com Learn to solve cryptic crosswords! http://crosswordcheats.com

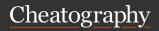

## Linux commands- cheat sheet Cheat Sheet

by Datacademy.ai (Datacademy.ai) via cheatography.com/174553/cs/36682/

| Nano Shorto  | cuts                    |  |
|--------------|-------------------------|--|
| Files        |                         |  |
| Ctrl-R       | Read file               |  |
| Ctrl-O       | Save file               |  |
| Ctrl-X       | Close file              |  |
| Cut and Pas  | ste                     |  |
| ALT-A        | Start marking text      |  |
| CTRL-K       | Cut marked text or line |  |
| CTRL-U       | Paste text              |  |
| Navigate Fil | е                       |  |
| ALT-/        | End of file             |  |
| CTRL-A       | Beginning of line       |  |
| CTRL-E       | End of line             |  |
| CTRL-C       | Show line number        |  |
| CTRL         | Go to line number       |  |
| Search File  |                         |  |
| CTRL-W       | Find                    |  |

| File permissio              | ns                                           |
|-----------------------------|----------------------------------------------|
| chmod 775<br>file           | Change mode of file to 775                   |
| chmod -R<br>600 folder      | Recursively chmod folder to 600              |
| chown<br>user:group<br>file | Change file owner to user and group to group |

| File P                                | ermission Numbers |
|---------------------------------------|-------------------|
| Calculate permission digits by adding |                   |
| Hullib                                | CI3 DCIOW         |
| 4                                     | read (r)          |
| 2                                     | write (w)         |
| 1                                     | execute (x)       |

| By Datacademy.ai |
|------------------|
| (Datacademy.ai)  |
|                  |

cheatography.com/datacademy-ai/

| -a Show all (including hidden) -R Recursive list -r Reverse order -t Sort by last modified -S Sort by file size -I Long listing format -1 One file per line -m Comma-separated output -Q Quoted output | Is Options |                             |  |
|----------------------------------------------------------------------------------------------------|------------|-----------------------------|--|
| -r Reverse order -t Sort by last modified -S Sort by file size -l Long listing format -1 One file per line -m Comma-separated output                                                                   | -a         | Show all (including hidden) |  |
| -t Sort by last modified  -S Sort by file size -I Long listing format -1 One file per line -m Comma-separated output                                                                                   | -R         | Recursive list              |  |
| -S Sort by file size -I Long listing format -1 One file per line -m Comma-separated output                                                                                                    | -r         | Reverse order               |  |
| -I Long listing format -1 One file per line -m Comma-separated output                                                                                                    | -t         | Sort by last modified       |  |
| -1 One file per line -m Comma-separated output                                                                                                    | -S         | Sort by file size           |  |
| -m Comma-separated output                                                                                                    | -1         | Long listing format         |  |
| ·                                                                                                    | -1         | One file per line           |  |
| -Q Quoted output                                                                                                    | -m         | Comma-separated output      |  |
|                                                                                                    | -Q         | Quoted output               |  |

| Search Files       |                                              |
|--------------------|----------------------------------------------|
| grep pattern files | Search for pattern in files                  |
| grep -i            | Case insensitive search                      |
| grep -r            | Recursive search                             |
| grep -v            | Inverted search                              |
| grep -o            | Show matched part of file only               |
| find /dir/ -       | Find files starting with                     |
|                    | name in an                                   |
| whereis<br>command | Find binary / source /<br>manual for command |
| locate file        | Find file (quick search of system index)     |

| Command Lists   |                                    |  |  |  |
|-----------------|------------------------------------|--|--|--|
| cmd1;<br>cmd2   | Run cmd1 then cmd2                 |  |  |  |
| cmd1 &&<br>cmd2 | Run cmd2 if cmd1 is successful     |  |  |  |
| cmd1   <br>cmd2 | Run cmd2 if cmd1 is not successful |  |  |  |
| cmd &           | Run cmd in a subshell              |  |  |  |

Not published yet. Last updated 24th January, 2023. Page 2 of 2.

| Command Lists (cont)      |                                                      |  |  |  |
|---------------------------|------------------------------------------------------|--|--|--|
| find /dir/ -<br>user name | Find files owned by name in dir                      |  |  |  |
| find /dir/ -<br>mmin num  | Find files modified less than num minutes ago in dir |  |  |  |
| Screen Shortcuts          |                                                      |  |  |  |

| Screen Shortcuts |                                         |  |  |  |
|------------------|-----------------------------------------|--|--|--|
| screen           | Start a screen session                  |  |  |  |
| screen -<br>r    | Resume a screen session                 |  |  |  |
| screen -<br>list | Show your current screen sessions       |  |  |  |
| CTRL-A           | Activate commands for screen            |  |  |  |
| CTRL-A<br>c      | Create a new instance of terminal       |  |  |  |
| CTRL-A<br>n      | Go to the next instance of terminal     |  |  |  |
| CTRL-A           | Go to the previous instance of terminal |  |  |  |
| CTRL-A           | Show current instances of terminals     |  |  |  |
| CTRL-A<br>A      | Rename the current instance             |  |  |  |

Sponsored by **CrosswordCheats.com**Learn to solve cryptic crosswords!
http://crosswordcheats.com